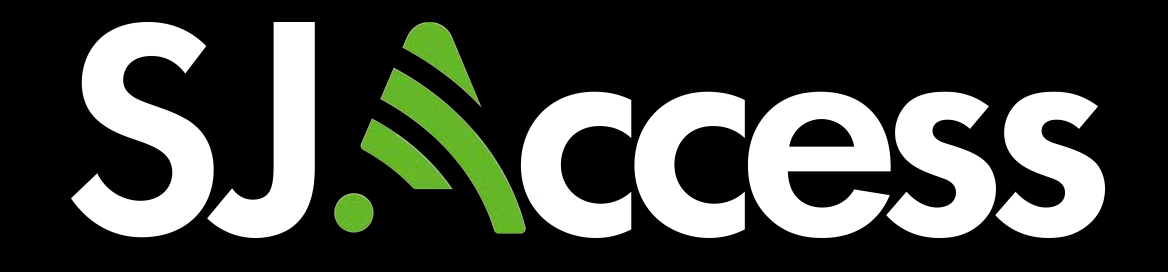

# HƯỚNG DẦN SỬ DỤNG **DELL LATITUDE 7400**

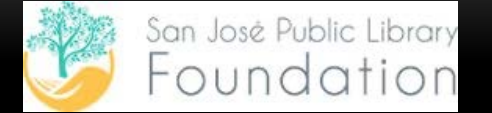

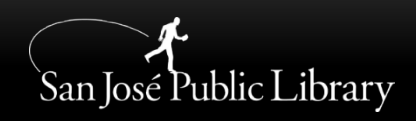

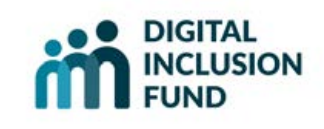

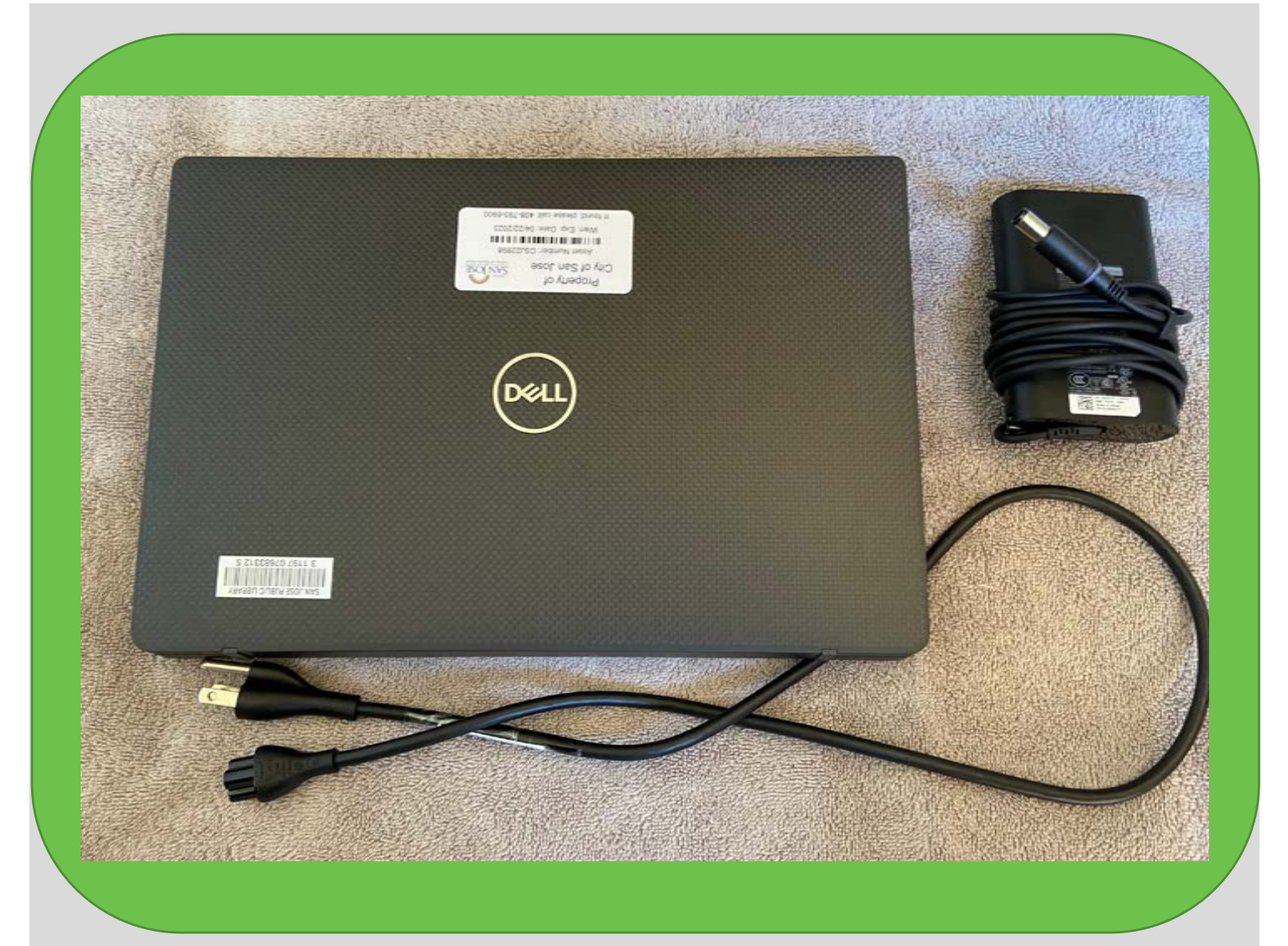

HỒ SƠ NÀY ĐỂ GIỚI THIỆU QUÝ VỊ ĐẾN<br>THIẾT BỊ MÀ QUÝ VỊ VỪA MƯỢN TỪ THƯ<br>VIỆN CỘNG ĐỒNG SAN JOSÉ. QUÝ VỊ SẾ<br>NHẬN THẤY HÌNH ẢNH CÙNG VỚI CÁC MIÊU TẢ.

### **Front view**

# 1 2 3 4 5 6 Lưu Ý: 2. Nút Xem An Toàn được dùng để tắt camera. Đẩy nhẹ nút qua trái để được sự riêng tư. Đẩy nhẹ qua phải để mở ống kính camera.  $\overline{7}$

- 
- $0$ afallou $\omega$ 2. Outderfully sentions.
- 3. Camera
- 4. Camera status LED
- 5. Micro
- 6. Display panel
- 7. Battery status LED

#### Note:

 7. Battery-status light will indicate the power and battery-changes status. If light is SOLID WHITE, the power adapter is connected, and the battery has more than 5 percent charged.

 If the light is AMBER, computer is running on battery and the battery has less than 5 percent chare.

 If light is OFF, this can mean three things. A) The power adapter is connected, and the battery is fully charged. B) Computer is running on battery and the battery has more than 5 percent charge or C) the computer is in sleep state, hibernation or turned off.

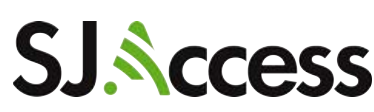

### **Palmrest view**

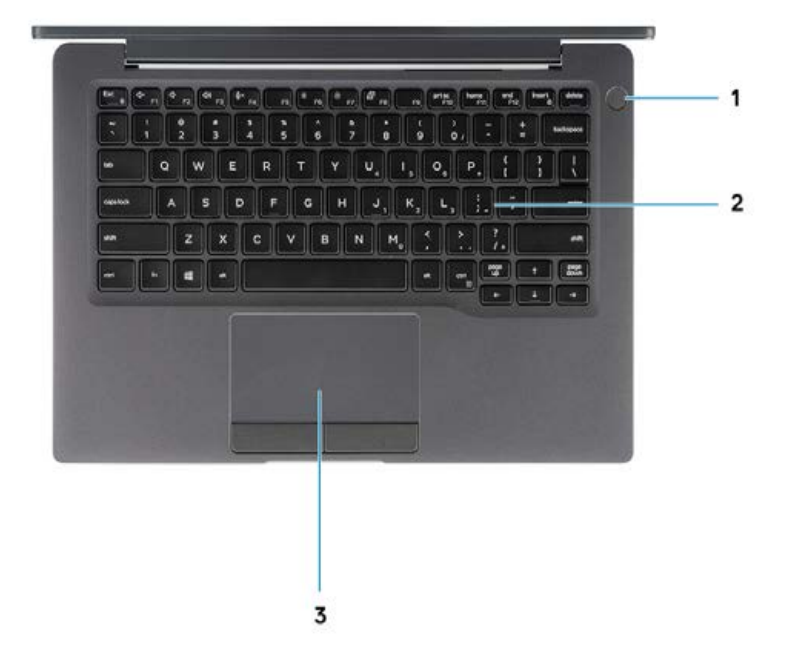

#### Lưu Ý:

 của bệ. Một khi màn ảnh đã mở 1. Để mở thiết bị, bấm nhẹ và giữ nút power tại góc phải phía trên lên, bấm lên nút trái trên bàn chuột (track pad) để truy cập màn chính (Desktop). Để tắt thiết bị, bấm nhẹ và giữ nút power lần nữa.

- 1. Power button (with optional finger print reader no LED)
- 2. Keyboard
- 3. Touchpad

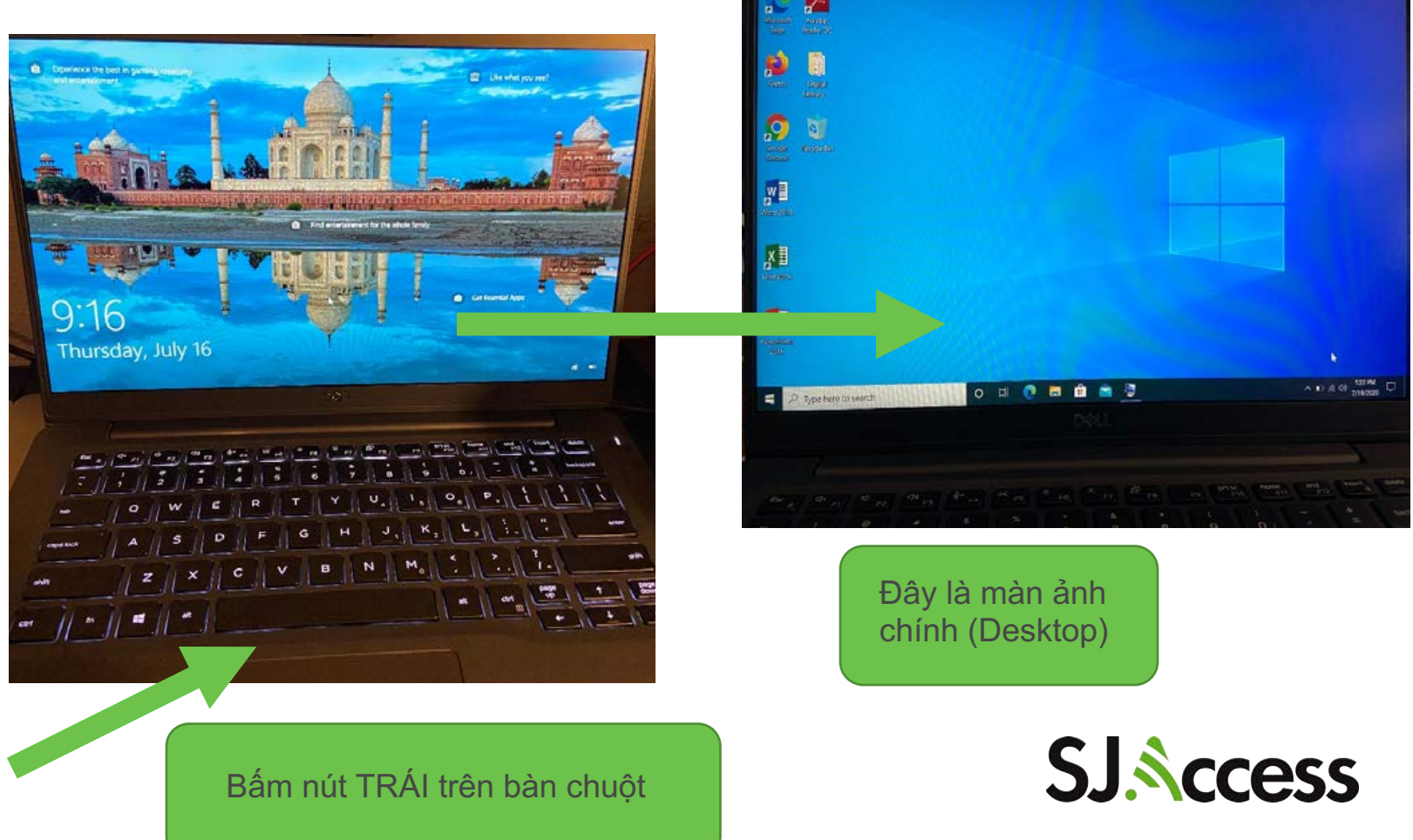

## **Left view**

Đầu này sẽ được cắm vào cửa cho bộ sạc điện (số 1 trong hình bên trái)

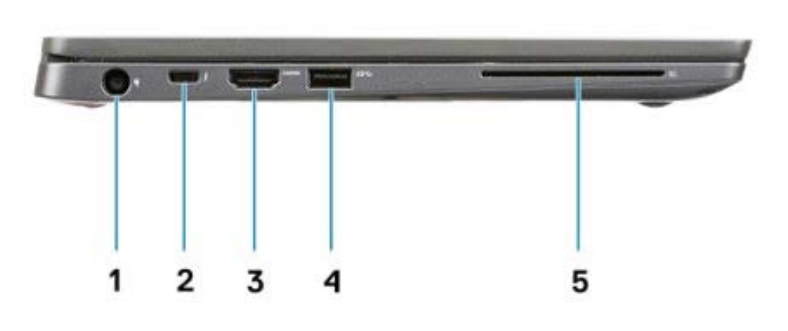

- 1. Power adapter port
- $2.1$  LICD Tung  $CZ1$  Con 2 port (Thunderbolt)  $\sim$  C  $\sim$  C  $\sim$
- $-$ .3. HDMI 1.4a port
- <sup>4</sup>. USB Type-A 3.1 Gen 1 port
- 5. Smart card slot

Phía dưới là hình ví dụ của dây cáp và thẻ nhớ được sử dụng với BÊN TRÁI của thiết bị

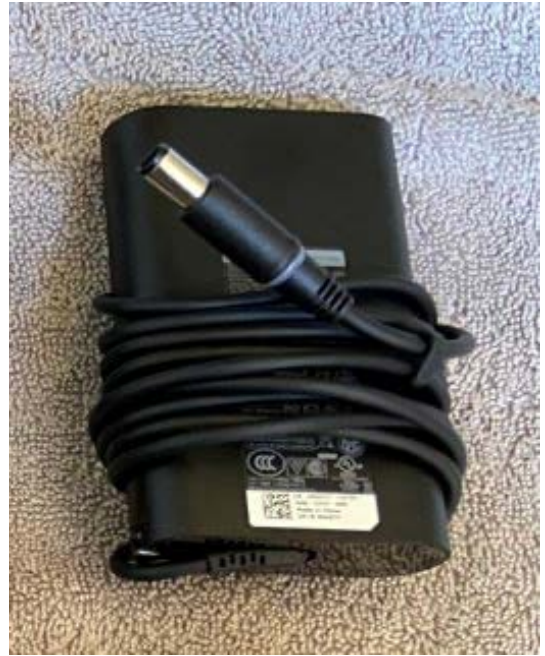

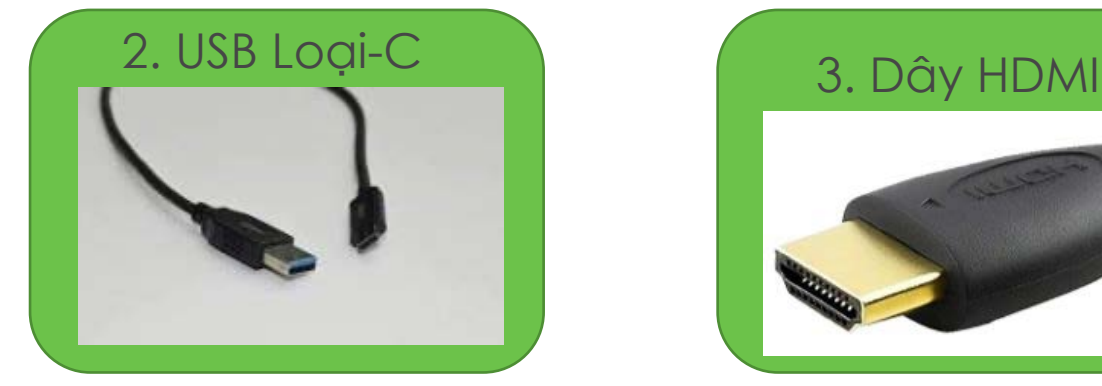

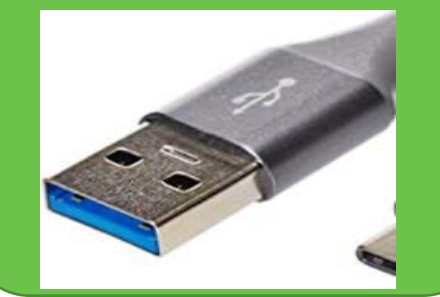

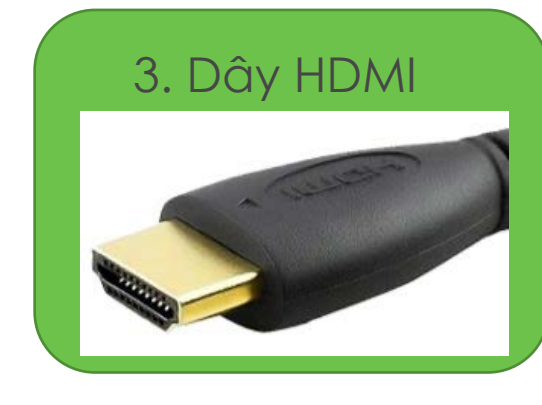

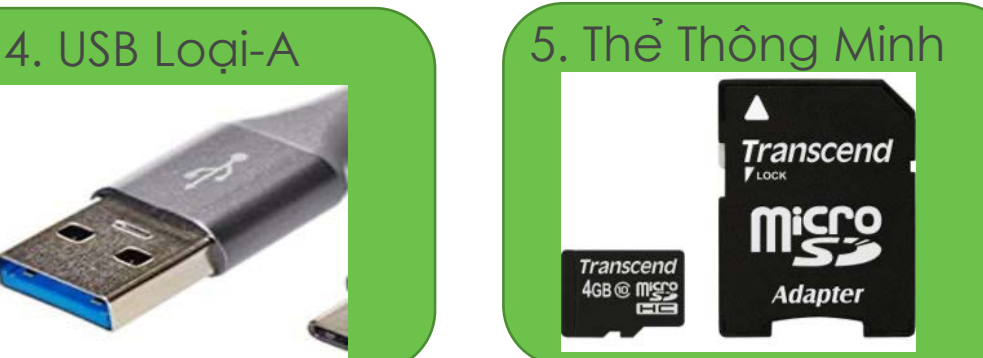

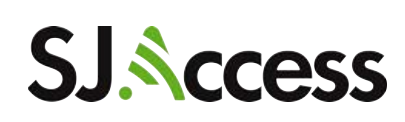

# **Right view**

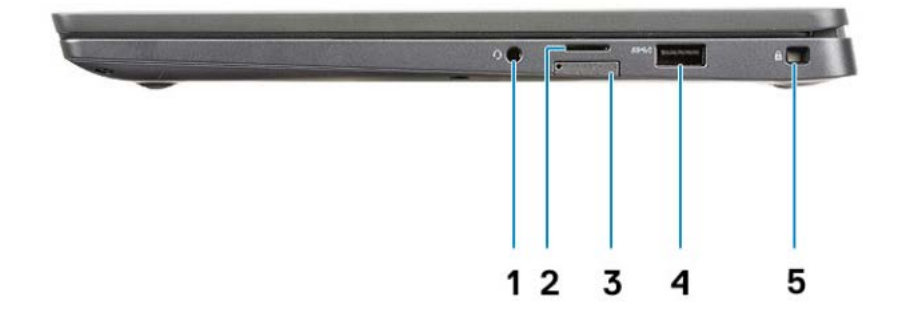

- 1. Universal audio port (Headset Jack + microphone-in + line-in support)
- $2.$  micro-CD 4.0 messes the  $2. \quad \text{HilG}$   $0\text{-}3\text{D}$
- 3. SIM card slot
- 4. USB Type-A 3.1 Gen 1 ports (PowerShare capable)
- 5. Noble wedge lock slot

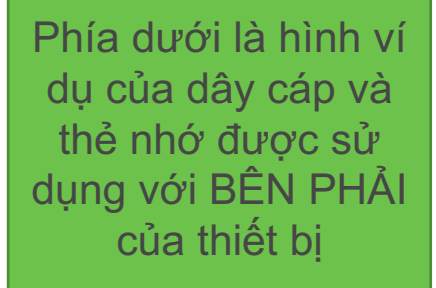

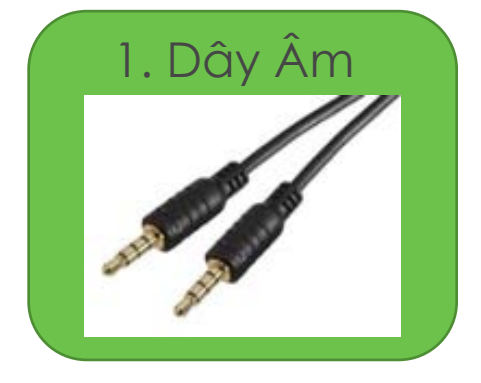

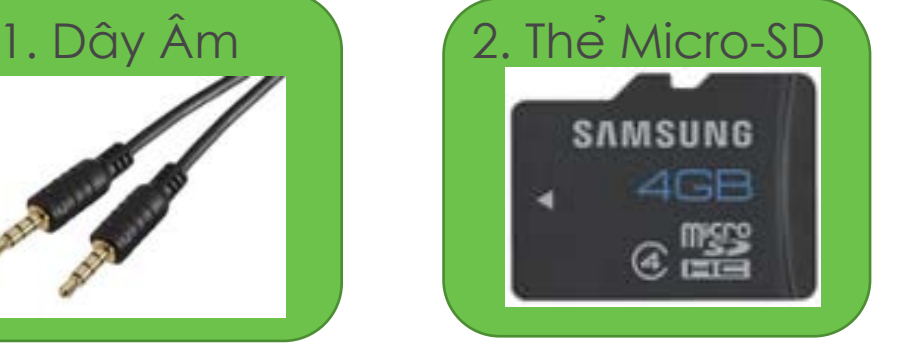

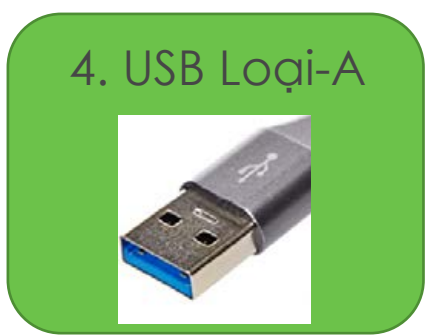

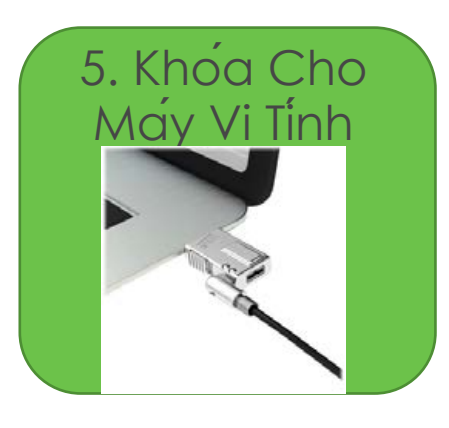

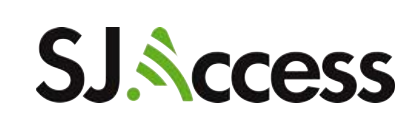

## **Bottom view**

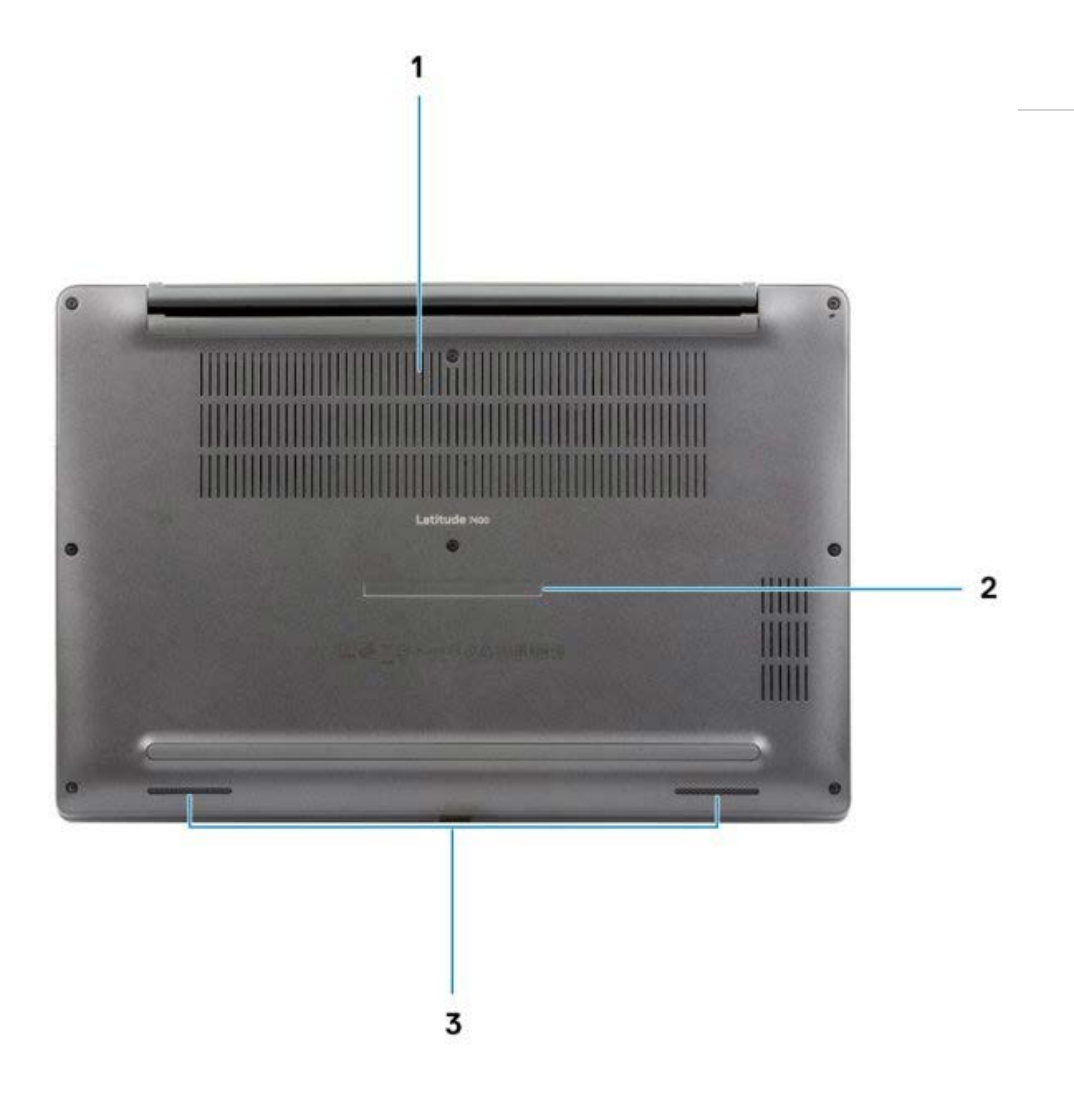

- 1. Thermal vent
- 2. Service tag label
- 3. Speakers

### Lưu Ý:

- 1. ĐỪNG che đậy lưới thông hơi nóng. Che đậy phần này sẽ dẫn đến việc thiết bị quá nóng.
- 2. ĐỪNG gỡ bỏ bất cứ nhãn gì gắn trên thiết bị.

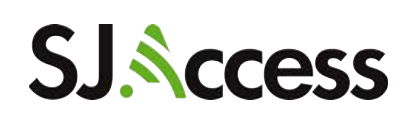

### **CÁCH TRUY CẬP GIÁO TRÌNH LỚP KIẾN THỨC KỸ THUẬT SỐ**

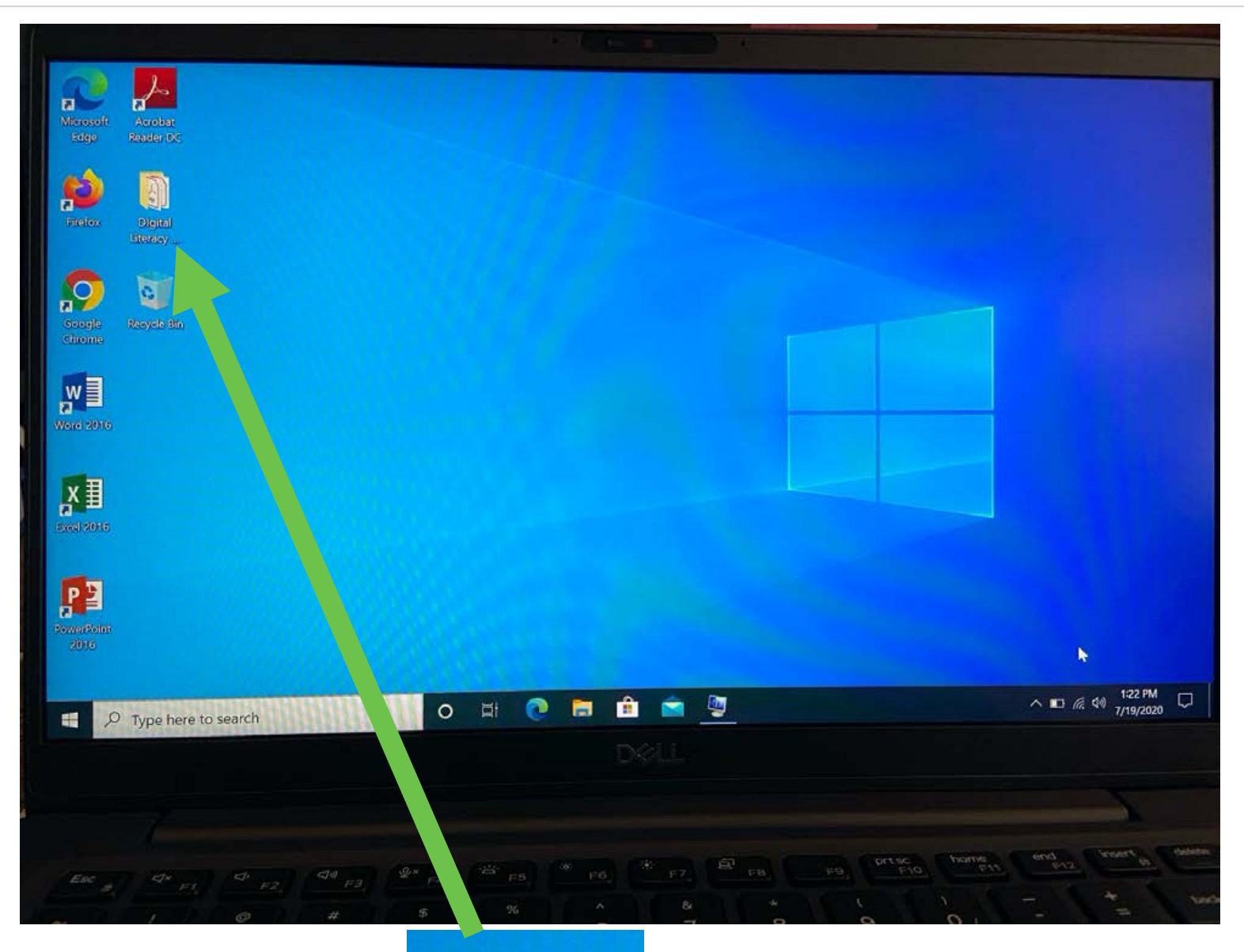

Đây là màn hình chính của thiết bị. Nơi quý vị sẽ tìm thấy các ứng dụng để làm việc.

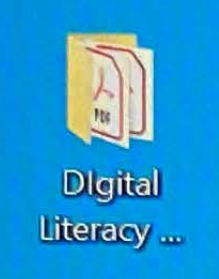

**Tập Hồ Sơ "Digital Literacy Curriculum" có bằng tiếng Anh, Tây Ban Nha, và Việt** 

Tập hồ sơ "Digital Literacy Curriculum" nằm trên màn hình chính (Desktop) chứa các bài thuyết trình cung cấp thông tin cho quý vị về các chủ đề như cách sử dụng mạng một cách an toàn và phần mềm Word.

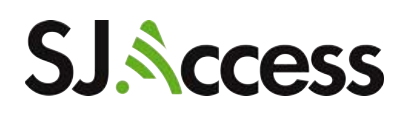

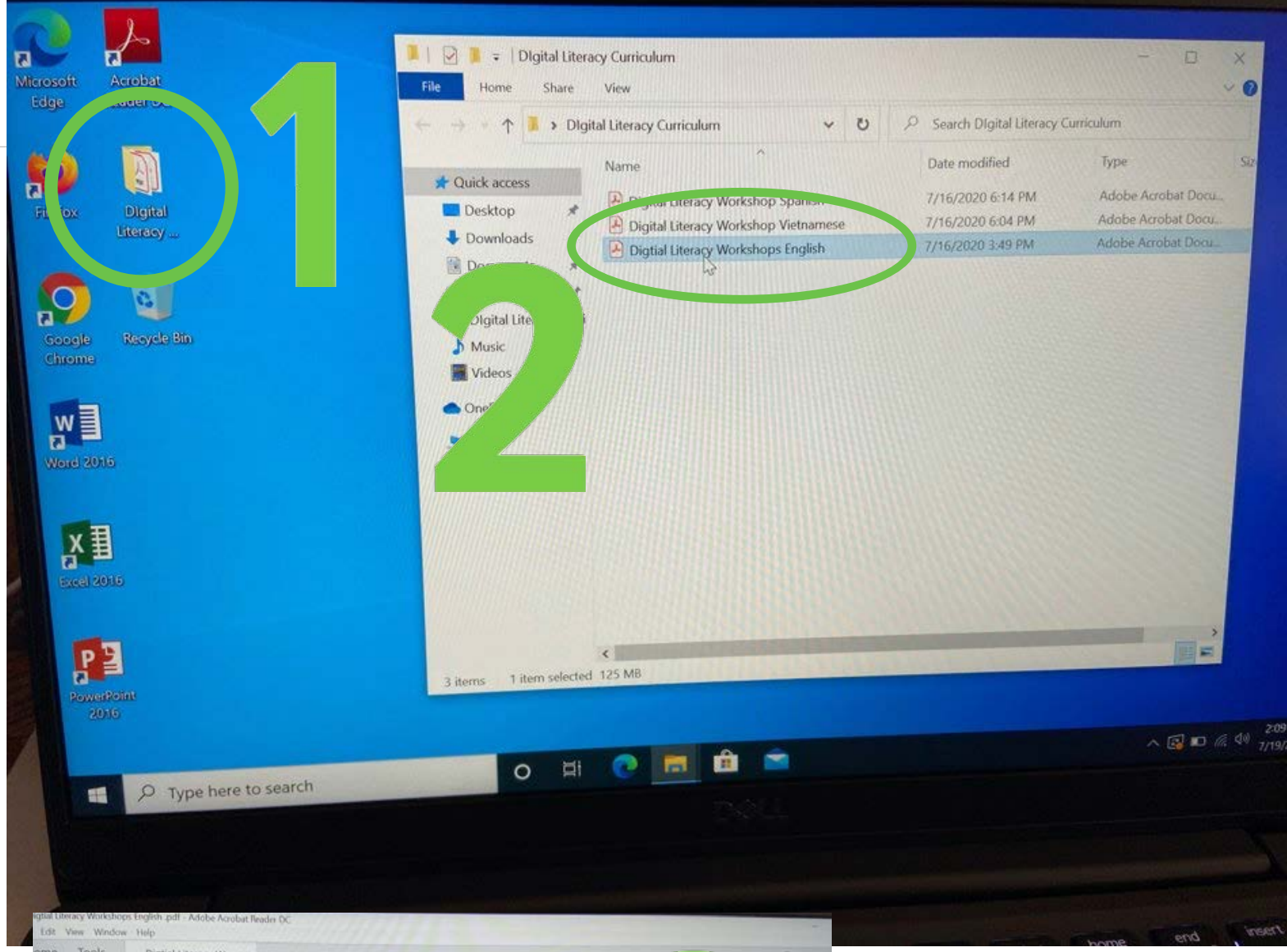

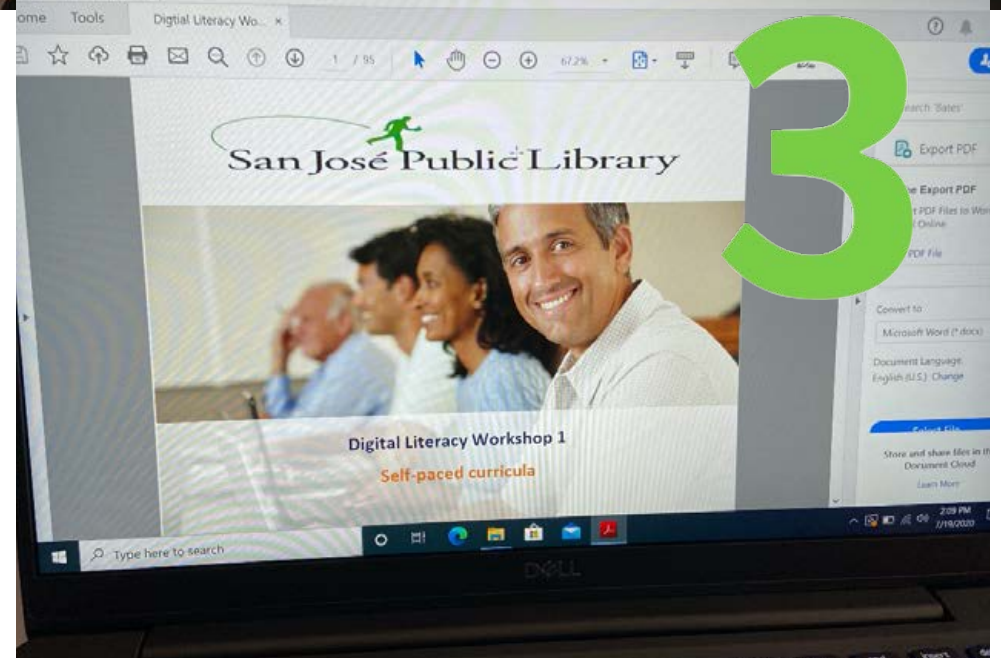

- chính (desktop) của 1. Nhấp lên tập hồ sơ nằm trên màn hình thiết bị
- Tây Ban Nha, Anh 2. Chọn một ngôn ngữ quý vị muốn truy cập: hoặc Việt
- 3. Một bài thuyết trình dạng PDF sẽ mở ra với giáo trình để quý vị tham khảo

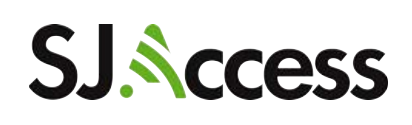

NẾU QUÝ VỊ CÓ THẮC MẮC HOẶC TRỞ NGẠI GÌ VỀ THIẾT BỊ, VUI LÒNG GỌI THƯ VIỆN CHI NHÁNH MÀ QUÝ VI ĐÃ MƯƠN BỘ THIẾT  ${\bf B}$ 

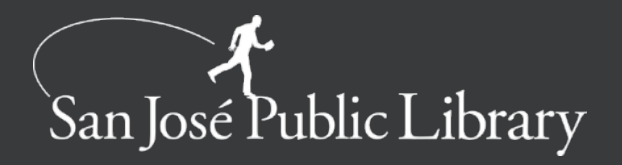